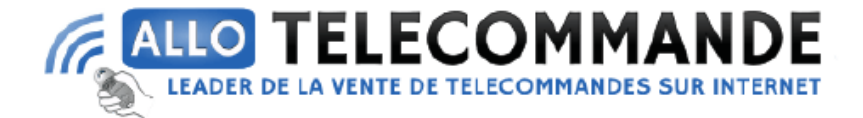

## **Notice de programmation**

## **Extel MINI**

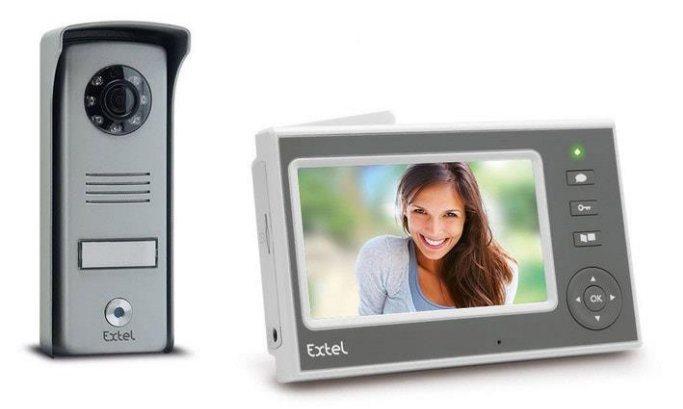

## **Appairer le moniteur à la platine.**

- 1. Le moniteur et la platine sont appairé par défaut à l'usine.
- 2. En cas de remplacement du moniteur, ouvrir le menu réglage et sélectionner l'icône de la platine
- 3. Appuyer 2 fois sur OK
- 4. Dans les 30 secondes appuyer sur la touche d'appairage de la platine
- 5. Maintenir enfoncé pendant 5secondes, la LED du boitier clignote
- 6. Et voilà votre moniteur est appairé

**Merci d'avoir choisi Allotelecommande**